## **Install R and RStudio on windows**

## **Install R for windows**

Download the latest version of R, for Windows from CRAN at following site, [https://cran.r](https://cran.r-project.org/bin/windows/base/)[project.org/bin/windows/base/](https://cran.r-project.org/bin/windows/base/)

R-4.0.0 for Windows (32/64 bit)

Download R 4.0.0 for Windows (84 megabytes, 32/64 bit) Installation and other instructions New features in this version

If you want to double-check that the package you have downloaded matches the package distributed by CRAN, you can compare the md5sum of the .exe to the fingerprint on the master server. You will need a version of md5sum for windows: both graphical and command line versions are available.

- Click download R4.0.0 for windows
- Double click on the file you just downloaded to install R
- Click ok Next Next Next (no need to change default installation)

## **Install RStudio on Windows**

• Download RStudio at, <https://rstudio.com/products/rstudio/download/#download>

RStudio Desktop 1.2.5042 - Release Notes

- **1.** Install R. RStudio requires R 3.0.1+.
- 2. Download RStudio Desktop. Recommended for your system:

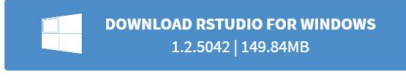

Requires Windows 10/8/7 (64-bit)

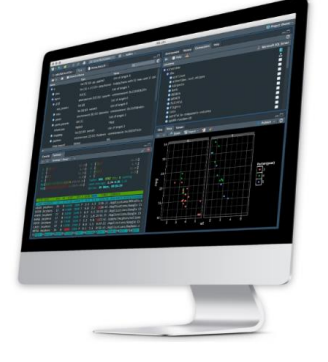

- Click the Download RStudio for Windows
- Select the installation file on your system.
- Run the installation file.
- RStudio will be installed on your system. It normally pickups the latest installed R version automatically. You should be able to use R from within RStudio without extra configuration.

## **Install the R Packages (Optional)**

- Double click on RStudio.
- After clicking on the packages tab, click on install. The following dialog box will appear.

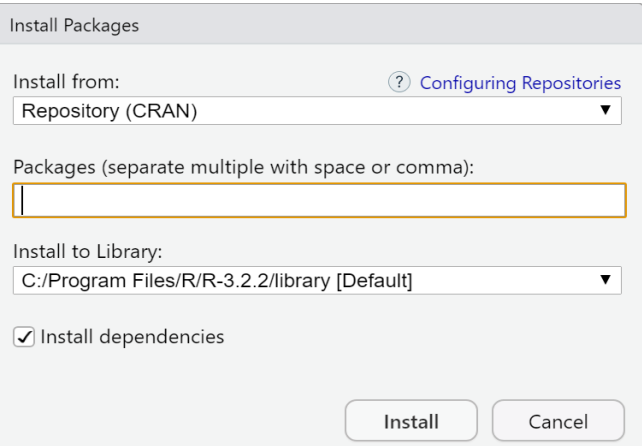

• In the Install Packages dialog, type the package name you want to install under the Packages field and then click install. This will install the package that you have searched for or give you a list of matching packages based on your package text.

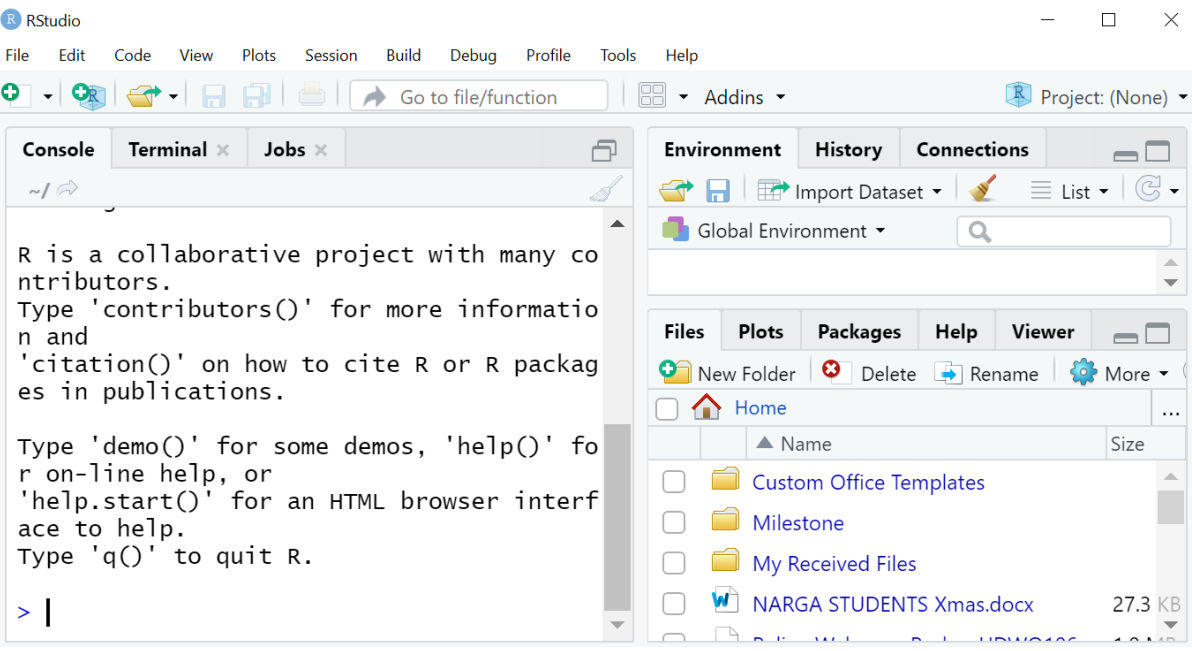

- If Installing R and Rstudio for Ubuntu and Mac, please use the following links:
- Ubuntu <https://www.r-bloggers.com/download-and-install-r-in-ubuntu/>
- Mac [https://web.stanford.edu/~kjytay/courses/stats32](https://web.stanford.edu/~kjytay/courses/stats32-aut2018/Session%201/Installation%20for%20Mac.html) [aut2018/Session%201/Installation%20for%20Mac.html](https://web.stanford.edu/~kjytay/courses/stats32-aut2018/Session%201/Installation%20for%20Mac.html)